# **Leitfaden zur Antragsstellung für die Beratungsgutscheine "Transformation Automobilwirtschaft**"

### **Allgemeine Informationen:**

- Alle **Unterlagen und Informationen** finden Sie unter der Webadresse: <https://www.transformationswissen-bw.de/beratung/beratungsgutschein>
- Bitte beachten Sie auch unbedingt die auf dieser Webseite hinterlegten **FAQs.** Hier finden Sie weitere detaillierte Informationen zur Antragsstellung.
- Bei **Fragen rund um die Antragstellung** wenden Sie sich bitte an:

Konstantin Schneider Tel.: +49 711 65835513 E-Mail: [konstantin.schneider@vdivde-it.de](mailto:konstantin.schneider@vdivde-it.de)

- Für **inhaltliche Fragestellung** oder die Suche nach einem passenden Berater wenden Sie sich bitte an:

> Tim Siegel Tel.: +49 711 892385 37 E-Mail: [tim.siegel@e-mobilbw.de](mailto:tim.siegel@e-mobilbw.de)

## **Schritt-für-Schritt zur Förderung**

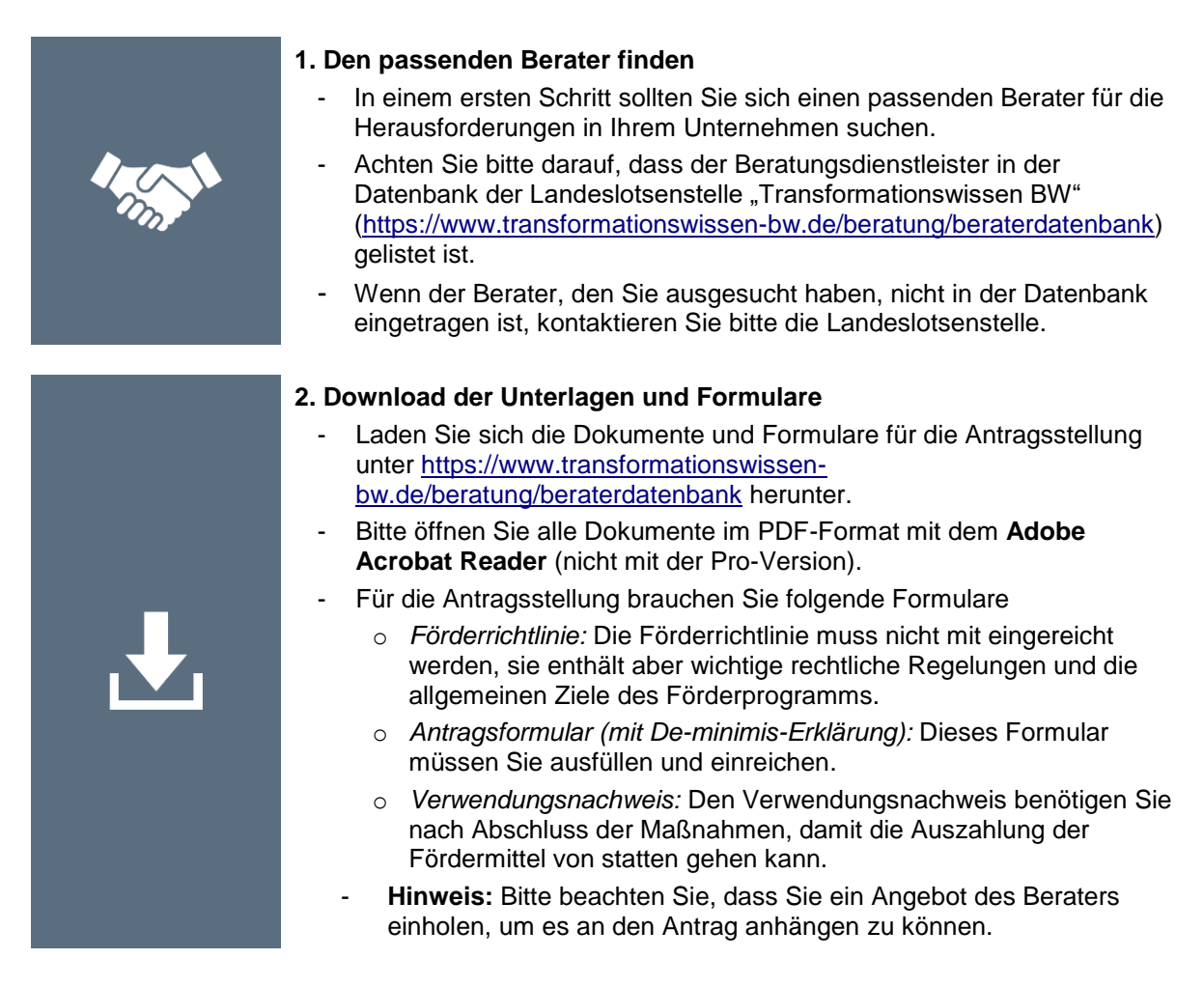

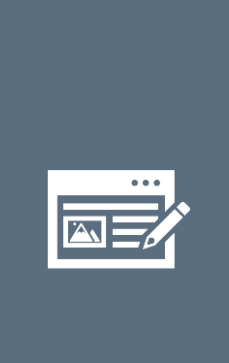

#### **3. Ausfüllen des Fördermittelantrags**

- Füllen Sie das Antragsformular Schritt für Schritt aus. Nutzen Sie hierzu unbedingt den **Adobe Acrobat Reader** (nicht die Pro-Version)**.**
	- Wichtige Hinweise hierzu finden Sie auch in den FAQs unter [\(https://www.transformationswissen](https://www.transformationswissen-bw.de/beratung/beratungsgutschein)[bw.de/beratung/beratungsgutschein\)](https://www.transformationswissen-bw.de/beratung/beratungsgutschein)
- Wenn Sie das Dokument finalisiert haben, können Sie das Dokument mit dem Button "Dokument sperren" sperren.
- Wichtig: Bitte beachten Sie, dass sie für die Vollständigkeit des Antrags einen Handelsregisterauszug beilegen müssen. Freiberufler/Freelancer fügen bitte eine Kopie der Beitrittserklärung zur Künstlersozialkasse oder ein Schreiben des Finanzamtes über den Zeitpunkt der Erstveranlagung an.
- Bei weiteren Fragen wenden Sie sich gerne an die VDI/VDE-IT.

#### **4. Anmeldung und Upload des Antragsformulars**

- Melden Sie sich auf dem Portal [https://www.vdivde](https://www.vdivde-it.de/submission/bekanntmachungen/2028)[it.de/submission/bekanntmachungen/2028](https://www.vdivde-it.de/submission/bekanntmachungen/2028) an.
- Bitte geben Sie zunächst Ihre Kontaktinformationen ein. Gehen Sie dafür zum Abschnitt "Antragssteller" und füllen Sie das Formular mit allen erforderlichen Informationen aus.
- Bitte laden Sie folgende Dokumente hoch:
	- o *Antragsformular mit der De-Minimis Erklärung* Bitten nutzen Sie hierfür das gesperrte PDF (ohne Unterschrift), damit eine zügige elektronische Datenverarbeitung möglich ist.
	- o *Auszug aus dem Handelsregister* oder für Freiberufler Beitrittserklärung zur Künstlersozialkasse bzw. Schreiben des Finanzamtes über Zeitpunkt der Erstveranlagung
	- o *Angebot* des zertifizierten Beraters
- Bitte bestätigen Sie die Datenschutzerklärung.
- Sie können Ihre gemachten Angaben speichern. Nach dem Anklicken des Feldes "speichern" erfolgt eine automatische Kontrolle, ob alle erforderlichen Felder ausgefüllt sind. Ggf. erhalten Sie hier noch einmal Bearbeitungshinweise. Alle gespeicherten Informationen können von Ihnen auch weiterbearbeitet bzw. geändert werden.
- Sofern alle Felder ausgefüllt wurden und keine Änderungen mehr erforderlich sind, können Sie Ihre Unterlagen verbindlich einreichen. Dazu drücken Sie bitte auf das Feld "Beitrag einreichen". Nach der verbindlichen Einreichung können Sie keine Daten mehr ändern.

#### **5. Versand des Antragsformulars (postalisch)**

- Das Antragsformular und die De-minimis-Erklärung müssen zur Verifizierung der Unterschriften postalisch eingereicht werden. Dazu müssen sie einmal in gedruckter Form und ungeheftet zur folgenden Adresse geschickt werden:

> VDI/VDE Innovation + Technik GmbH **Beratungsgutscheine** Marienstr. 23 70178 Stuttgart

- **Wichtig:** Bitte beachten Sie, dass sowohl das Antragsformular als auch die De-minimis-Erklärung separat unterschrieben werden müssen.

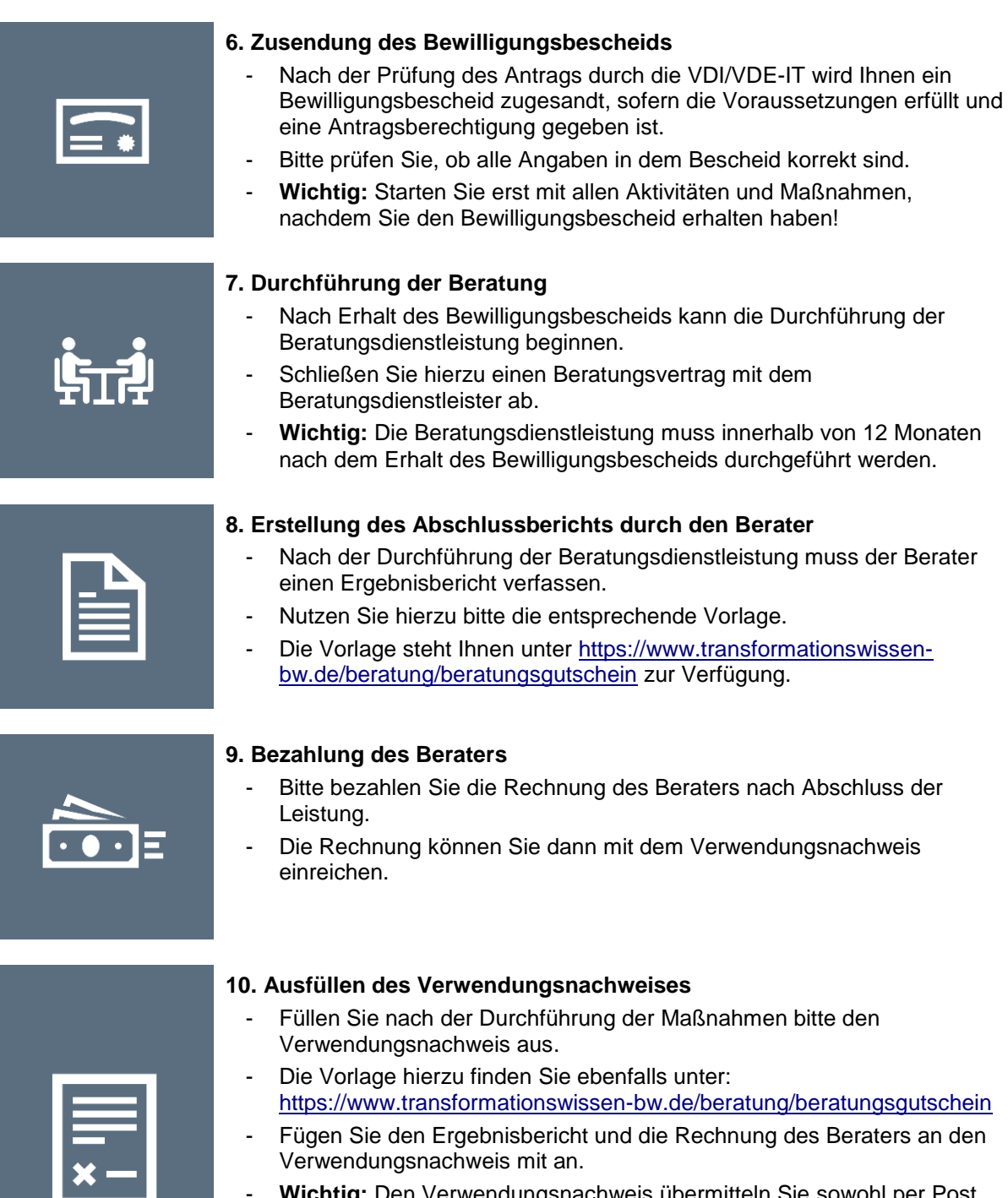

- **Wichtig:** Den Verwendungsnachweis übermitteln Sie sowohl per Post rechtsverbindlich unterzeichnet, als auch elektronisch an die VDI/VDE-IT. Bitte schicken Sie den Verwendungsnachweis nicht an das Ministerium für Arbeit, Wirtschaft und Wohnungsbau oder an die Lotsenstelle Transformation BW

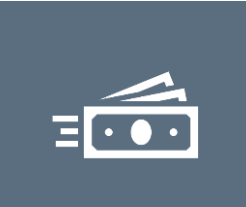

#### **11. Auszahlung der Fördermittel**

- Nach Prüfung des Verwendungsnachweises werden die beantragten Fördergelder auf das Konto des Antragsstellers überwiesen.
- Achten Sie daher bitte darauf, dass Sie im Antragsformular die richtigen Kontodaten hinterlegen.